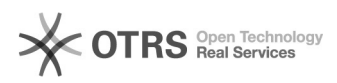

## **Mit Android über e-fon telefonieren** etter and the control of 05.05.2024 19:59:15

## **FAQ-Artikel-Ausdruck**

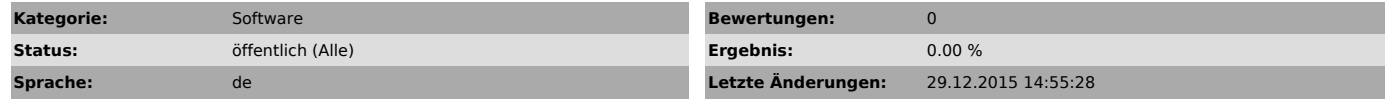

*Symptom (öffentlich)*

## *Problem (öffentlich)*

*Lösung (öffentlich)*

Installation von e-fon Account auf Android mit Sipdroid.

ACHTUNG: Bitte beachten Sie das VoIP Telefonie sehr datenintensiv ist und auf limitierte Handyabos sehr teuer werden kann.

1. Installation

Laden Sie von Google Play den [1]Sipdroid app auf ihr Handy. (Link:<br>[2]https://play.google.com/store/apps/details?id=org.sipdroid.sipua&feature=search\_result#?t=W251bGwsMSwyLDEsIm9yZy5zaXBkcm9pZC5zaXB1YSJd)

2. Konto-Einstellung

Authorization Username: Ihre UserID

Password: Passwort des SIP-Accounts

Server or Proxy: sip12.e-fon.ch

Domain: Wird nicht benötigt

Username: Wird nicht benötigt

Port: 5060

Protocol: UDP

Use WLAN, 3G, EDGE, VPN: Frei wählbar

Erfolgreiche SIP Konto Anmeldung wird im "notification-bar" mit einem grünen Licht bestätigt.

[1] https://play.google.com/store/apps/details?id=org.sipdroid.sipua&feature=search\_result#?t=W251bGwsMSwyLDEsIm9yZy5zaXBkcm9pZC5zaXB1YSJd<br>[2] https://play.google.com/store/apps/details?id=org.sipdroid.sipua&amp;featur